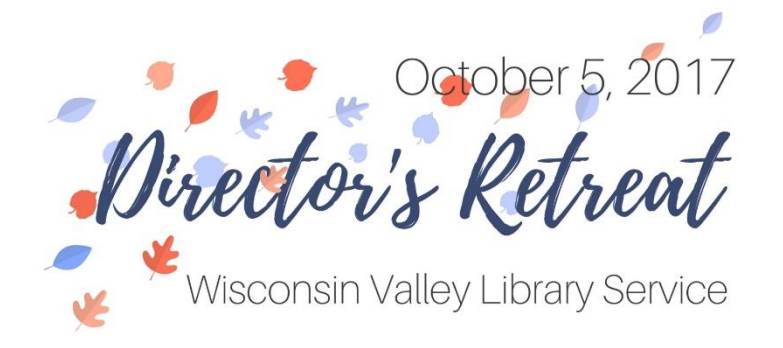

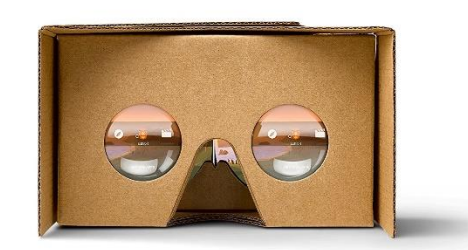

## **Google Cardboard**

TABLE THREE – Program and Service Trends in Libraries

## **Using Google Cardboard**

- 1. Find a seat. You might be inclined to walk around while using Google Cardboard glasses without considering the furniture in the physical room you are using the device in.
- 2. Follow the directions on your Google Cardboard to fold the cardboard into your glasses.
- 3. Using any smartphone, download the free [Google](https://vr.google.com/cardboard/download/)  [Cardboard app.](https://vr.google.com/cardboard/download/)
- 4. Open the Google Cardboard app.
- 5. When prompted, scan the QR code on your Google Cardboard glasses.
- 6. Insert your phone into the phone slot in the back of the Google Cardboard glasses.
- 7. Look into the eyeholes and enjoy!

## **In need of more VR content?**

- 1. Check out the [Virtual Reality Channel](https://www.youtube.com/channel/UCzuqhhs6NWbgTzMuM09WKDQ) on YouTube.
- 2. Browse you resource packet for VR content sources.
	- a. Computers In Libraries. [Mobile Technology Goes Virtual: Using Virtual Reality in Education.](http://www.internetatschools.com/Articles/Column/Idea-Watch/IDEA-WATCH-Mobile-Technology-Goes-Virtual%E2%80%93Using-Virtual-Reality-in-Education-117896.aspx) May 1, 2017.
	- b. WI DPI. [Want to try a little virtual reality at your library?](https://plus.google.com/u/0/106831469911846601284/posts/DcoyBJzcyak?cfem=1) September 20, 2017.
	- c. Public Libraries Online. [Bringing Virtual Reality to Our Senior Patrons.](http://publiclibrariesonline.org/2017/09/bringing-virtual-reality-to-our-senior-patrons/) September 5, 2017.

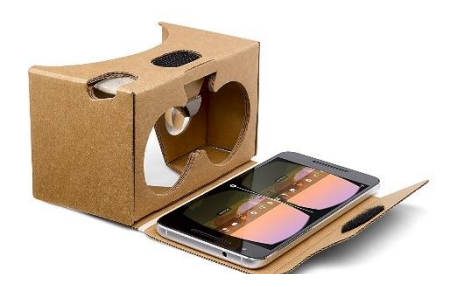

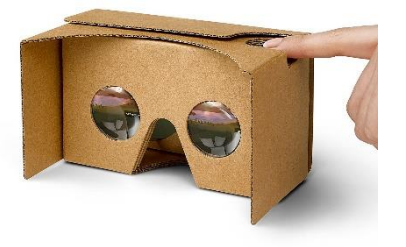